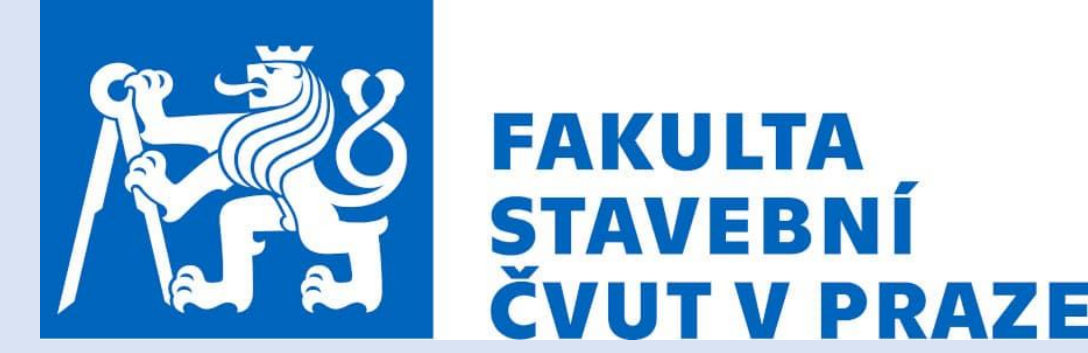

**FAKULTA** 

Analýza kartografického zkreslení zobrazení světa

> 155UZPR – Semestrální projekt Bc. Jan Koudelka Únor, 2024

#### Zadání

• ,,Automatizace výpočtu použitého v rámci bakalářské práce + pokus o vizualizaci dat pomocí některé z knihoven v jazyce Python"

- Jaké kartografické zobrazení světa je nejvhodnější?
	- Analýza 55 kartografických zobrazení na základě extrémních hodnot zkreslení v bodech.
	- Pokus o vizualizaci výsledných dat pomocí některé z Python knihoven.

#### Vstupní data

- Textové soubory ze sw. PROJ (verze 9.1.1).
	- Informace o zkreslení pro body zeměpisné sítě 1° x 1° přes 65 000 bodů.
	- Soubory generovány během tvorby BP.

#### • Generace:

proj -S +proj=mercator +ellps=WGS84 < body.txt > vystup\_mercator

#### • Výstup:

-20037508.34 16925421.91 <7.16167 7.16167 51.2896 0 7.16167 7.16167> (rovinné souřadnice X, Y – mp – mr – P – $\Delta\omega$ –a(max)– b(min))

vystup\_mercator - Poznámkový blok

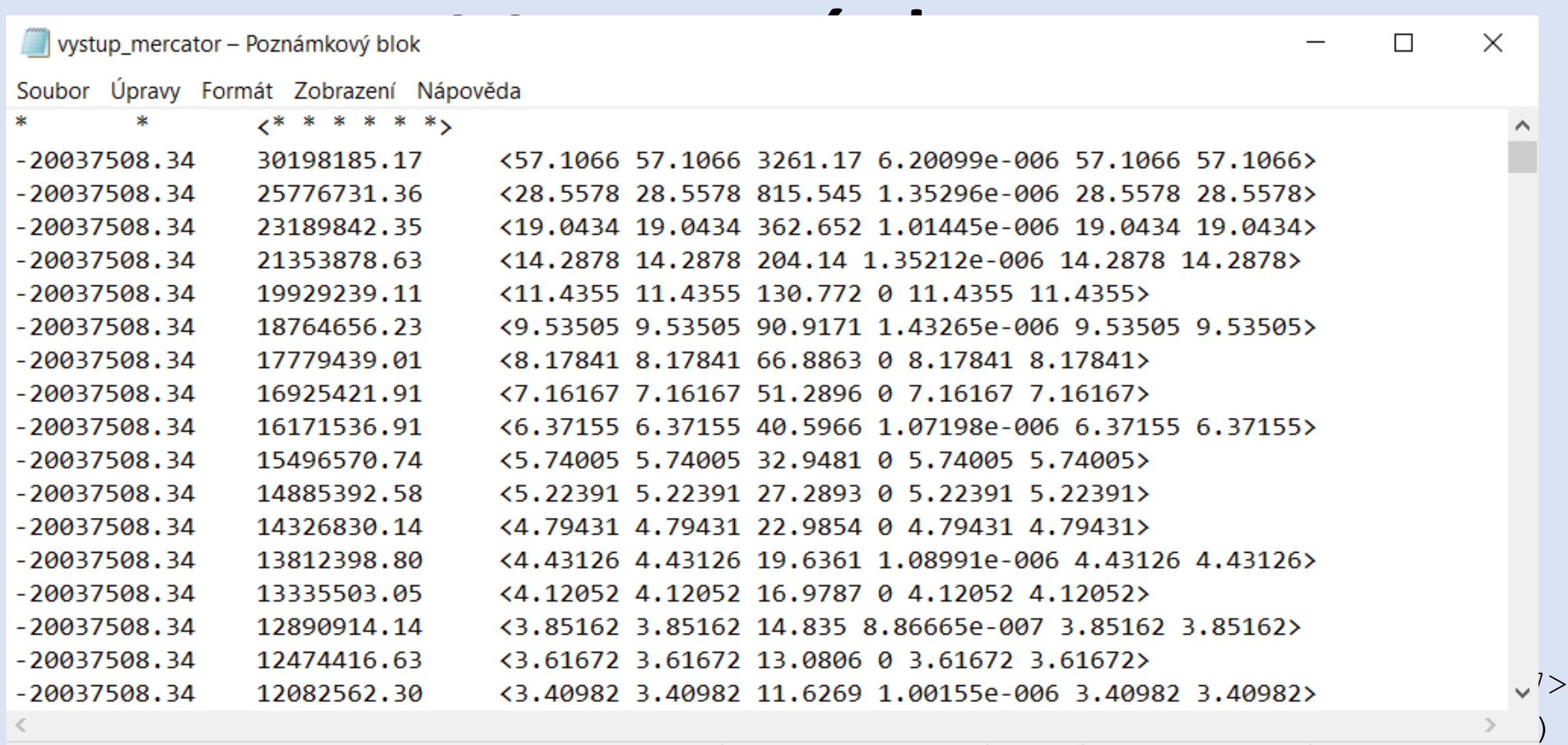

⌒

ыl

 $\times$ 

 $\Box$ 

### Analýza bodů - teorie

- Vyhovující body splňující níže uvedené podmínky:
	- Maximální úhlové zkreslení *x°*.
	- Plošné zkreslení v intervalu od *a* do *b*.
	- Maximální hodnota *h* Airyhy kritéria.

$$
h^{2} = \frac{1}{2} * ((a - 1)^{2} + (b - 1)^{2})
$$

- Nevyhovující body všechny ostatní.
- Prezentace výsledků pomocí plochy tvořené vyhovujícími body:
	- Vyhovující plocha = správné body / všechny body
	- Rozměr bodu: cos(φ)

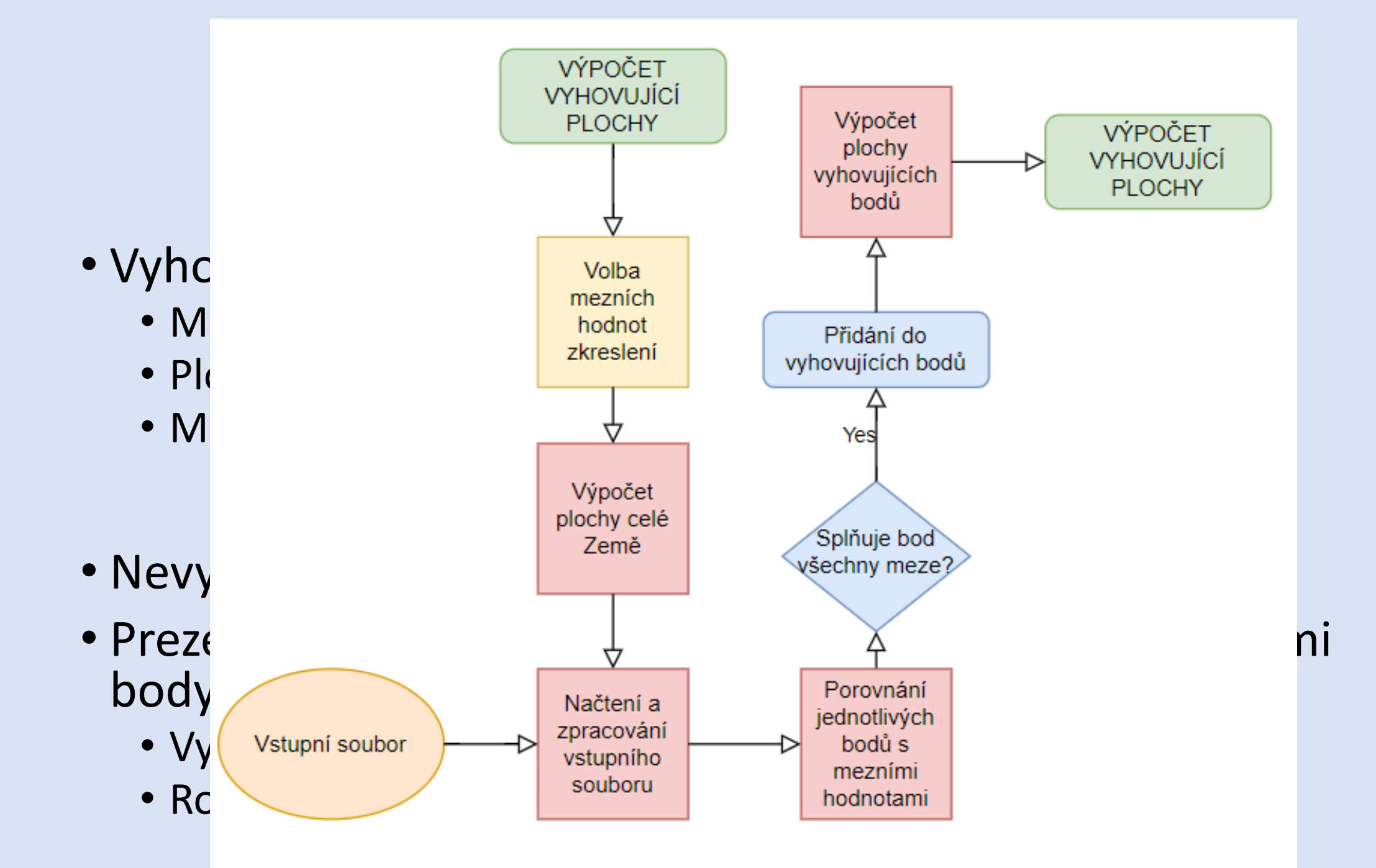

### Výpočet - BP

- Nástroj Microsoft Excel.
- Výpočet pro předem stanované extrémní hodnoty zkreslení:
	- Maximální úhlové zkreslení *40° (Čapek 2001)*.
	- Plošné zkreslení v intervalu od *0.67* do *1.5 (Čapek 2001)*.
	- Maximální hodnota *h* Airyhy kritéria 0.5 *(Koudelka 2023).*

#### Výnoční RD

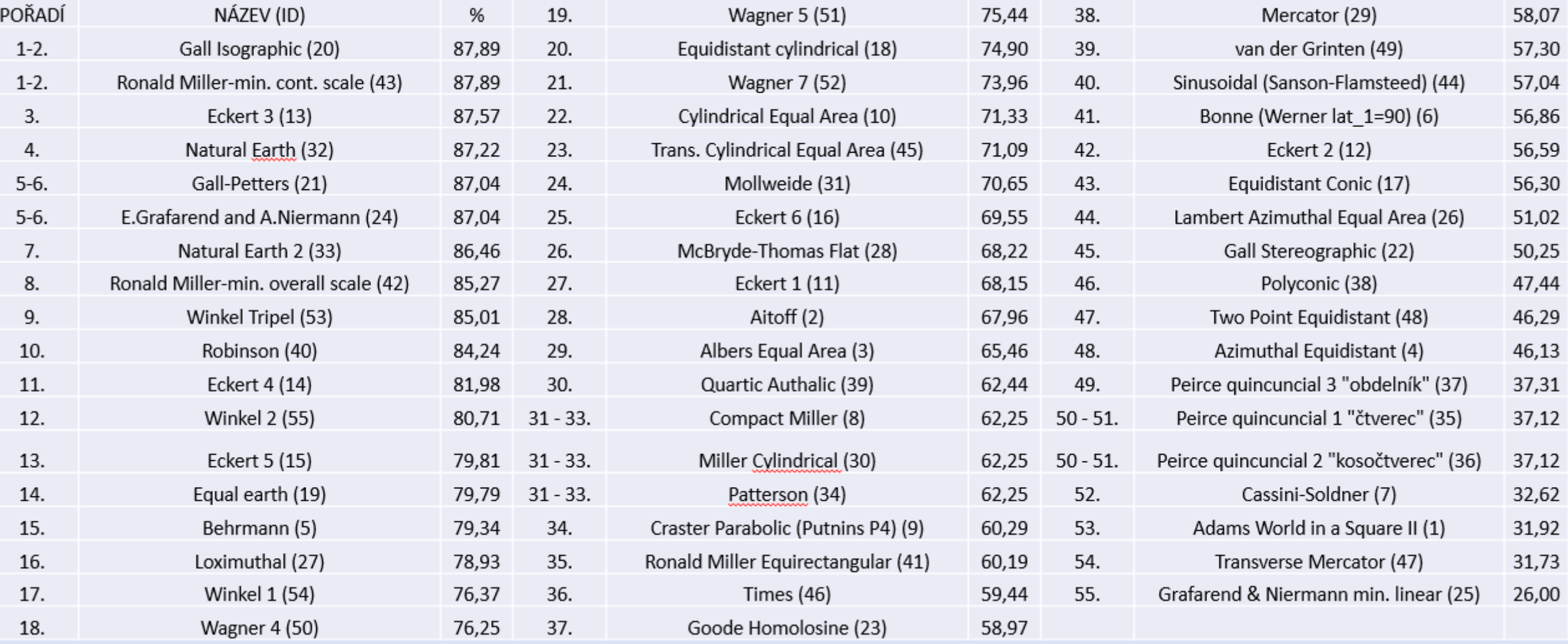

# Výpočet - projekt

- Nástroj Python (Jupyter notebook).
- MOTIVACE automatizace, možnost volby extrémů.
- Možnost volby extrémních hodnot zkreslení.
- Výsledek stejný pořadník zobrazení s určením vyhovující plochy.
- Rozdíly ve výsledcích:
	- U dvou zobrazení rozdíl v desetinách procenta.
	- U dvou zobrazení rozdíl zhruba o 2 procenta.

```
POŘADNÍK PRO: dw < 40, P < 0.67, 1.5 >, H < 0.5
1 : gall_isographic (ID 21 ) = 87.89 %<br>
2 : ronald_miller2 (ID 43 ) = 87.89 %<br>
3 : eckert3 (ID 13 ) = 87.57 %<br>
4 : natural_earth (ID 32 ) = 87.22 %<br>
5 : gall_peters (ID 22 ) = 87.04 %<br>
4 : natural_earth (ID 22 ) = 87.04 %<br>
6: grafarend_Niermann (ID 24) = 87.04 %
9: natural_earth2 (ID 33 ) = 86.46 %<br>
9: ronald_miller1 (ID 42 ) = 85.27 %<br>
9: winkel_tripel (ID 55 ) = 85.01 %<br>
9: winkel_tripel (ID 55 ) = 85.01 %<br>
37 : ronald miller (ID 41 ) = 58.53 %
10 : robinson (ID 40 ) = 84.24 %<br>11 : eckert4 (ID 14 ) = 81.98 % 39 : van der grinten (ID 49 ) = 57.3 %
12 : winkel2 (ID 54 ) = 80.71 %<br>
13 : eckert5 (ID 15 ) = 79.81 %<br>
14 : equal_earth (ID 17 ) = 79.79 %<br>
42 : eckert2 (ID 12 ) = 56.59 %
15 : behrmann (ID 5 ) = 79.34 %<br>16 : loximuthal (ID 27 ) = 78.93 %<br>44 : lambert (ID 26 ) = 51.02 %
17 : winkel1 (ID 53 ) = 76.78 %<br>18 : wagner4 (ID 50 ) = 76.25 %
19 : wagner5 (ID 51 ) = 75.44 %<br>20 : equidistant_cylindrical (ID 19 ) = 74.9 %<br>21 : wagner7 (ID 52 ) = 73.96 %
49 : wagner7 (ID 52 ) = 73.96 %<br>22 : cylindrial_equal_area (ID 10 ) = 71.33 % 50 : peirce (ID 35 ) = 37.12 %<br>23 : tcea (ID 45 ) = 71.09 % 51 : peirce2 (ID 36 ) = 37.12 %
• U dvou zobrazení rozdíl zhruba o 2 procenta.26 : mcbryde (ID 28 ) = 68.22 %
27 : eckert1 (ID 11 ) = 68.16 %
```

```
28: aitoff (ID 2) = 67.96 %
 34 : craster parabolic (ID 9) = 60.29 %
45 : gall (ID 20 ) = 48.62 %
46 : polyconic (ID 38 ) = 47.44 %
 47 : two point equidistant (ID 48 ) = 46.3\%48 : azimuthal_equidistant (ID 4 ) = 46.13 %54 : adams (ID 1 ) = 31.65 %
 55 : grafarend_Niermann2 (ID 25) = 26.0 %
```
## Vizualizace výsledků - BP

- Nástroj ArcGIS Pro.
	- Vytvoření rastru z bodové vrstvy.
	- Tvorba jednoduchého mapového výstupu.
	- Vytvářeno narychlo pouze pro vybraná zobrazení.

Vizuali<sup>E. Grafander and A. Niermann minimum</sup><br>
Zobrazení výsledné ekvideformáty<br>
Cu – BP

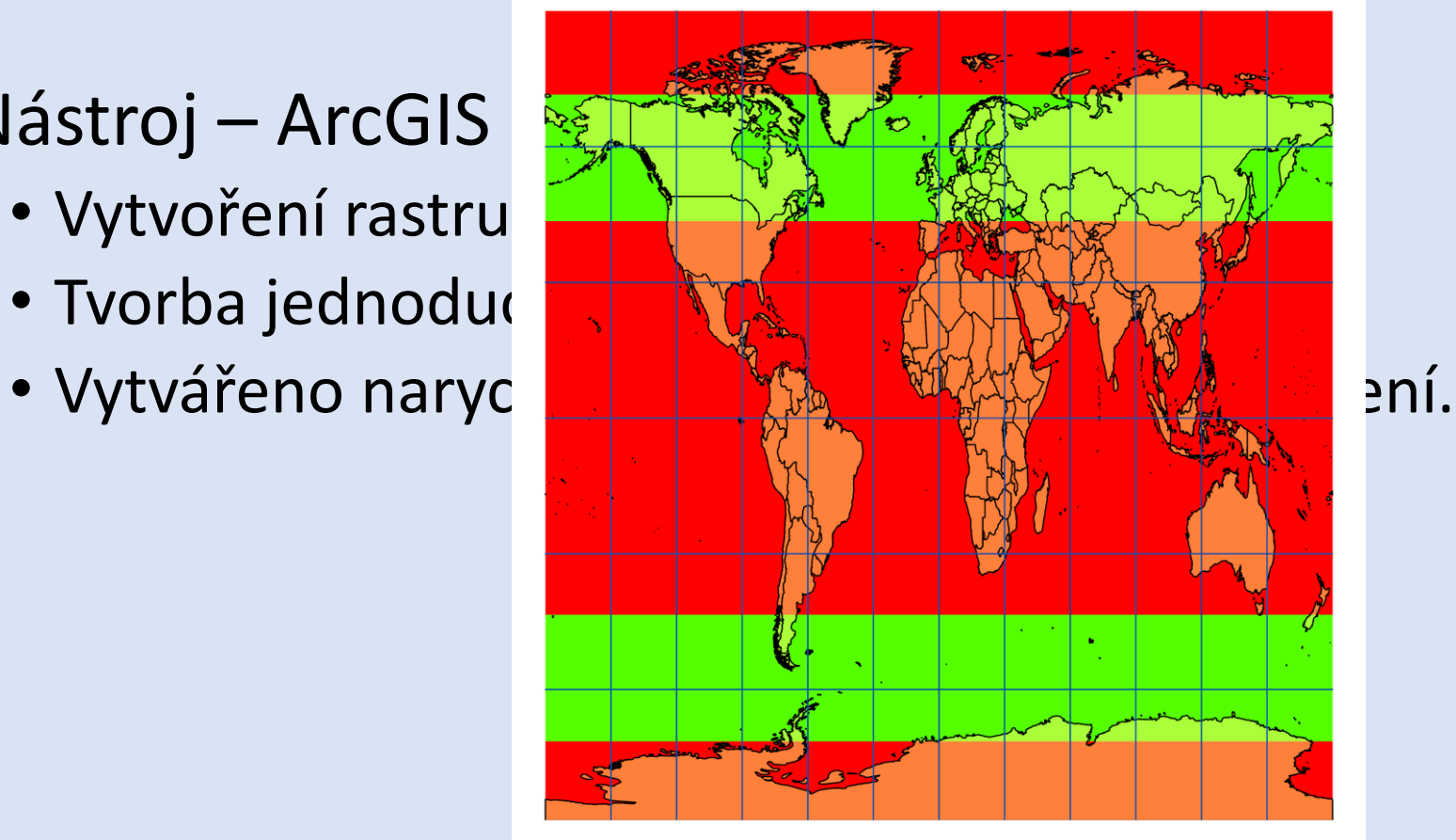

1:100 000 000

- Nástroj ArcGIS
	- Vytvoření rastru
	- Tvorba jednodu
	-

zemí splňující mezní hodnoty emí nesplňující mezní hodnoty

Vyhotovil: Jan Koudelka V rámci bakalářské práce Analýza kartografických zkreslení zobrazení světa FSv ČVUT v Praze, 2023

# Vizualizace výsledků – projekt

- Nástroj Geopandas, Numpy, matplotlib.pyplot
- MOTIVACE tvorba jednoduchého znázornění výsledků pro vybrané zobrazení – cílem není vytvořit profesionální mapový výstup.
- Výsledkem je schéma zobrazující vyhovující a nevyhovující plochu v zobrazení WGS-84 (EPSG: 4326) pro zadané zobrazení.
	- Prosté vykreslení bodů, zvolena taková velikost, aby body tvořily plochu. Doplněno o podklad slepé mapy státních hranic.
	- Není v daném zobrazení, na druhou stranu je to v jednom konkrétním lépe porovnatelné.

#### Vizualizace výsledků –projekt

- Nástroj C $_{75}$
- vybrané zc<sup>25</sup> mapový výstup.
- zobrazení.
	- Prosté vykreslení bodů, zvolena taková velikost, aby body tvořily plochu. Dopineno o podklad slepe mapy státních manic.
	- Není v daném zobrazení, na druhou stranu je to v jednom konkrétním lépe porovnatelné.

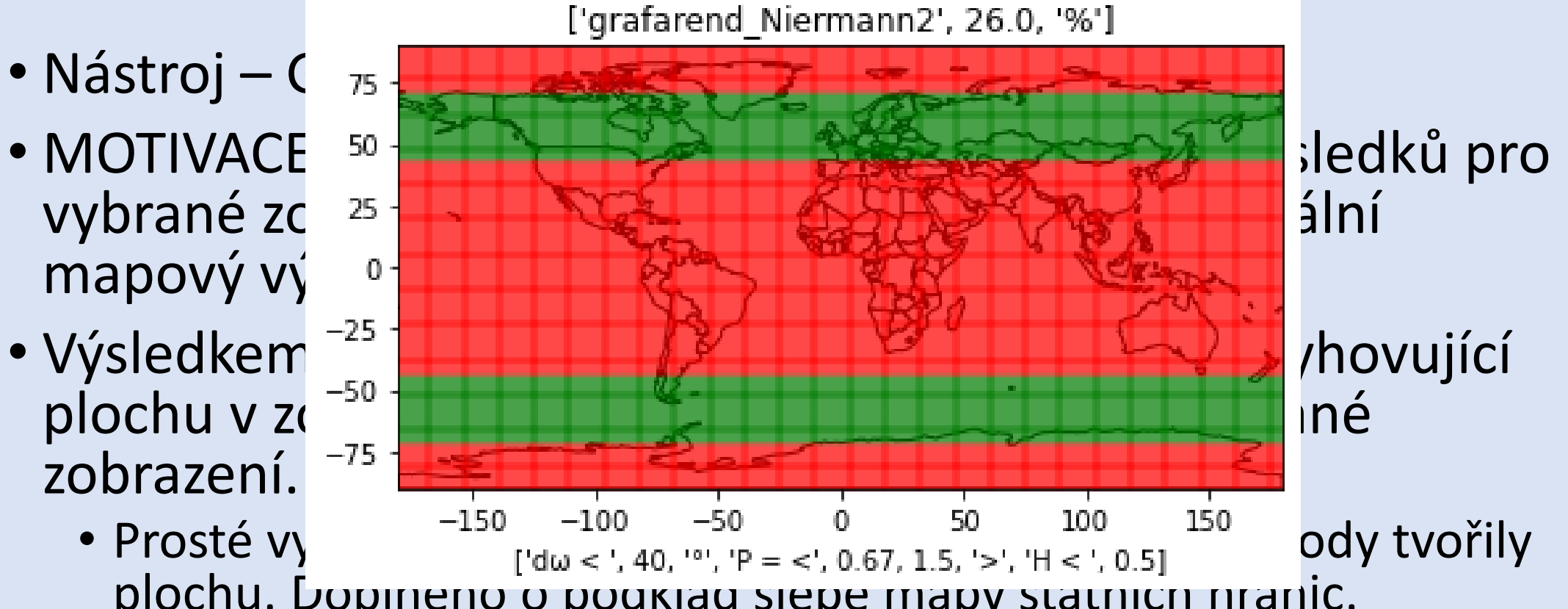

## DĚKUJI ZA POZORNOST